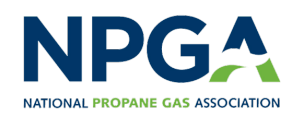

# **Proctor Registration**

## **Purchasing Proctor Training**

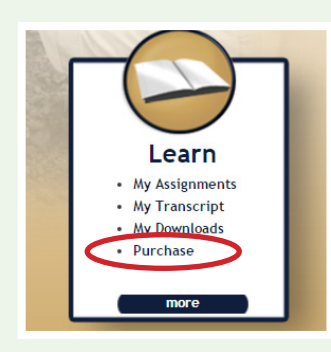

**3.** From the **Purchase** page, type the number of proctor training programs you would like to purchase in the appropriate box, and click **Add to Cart.** If there is no box to type the quantity, simply click **Add to Cart.**

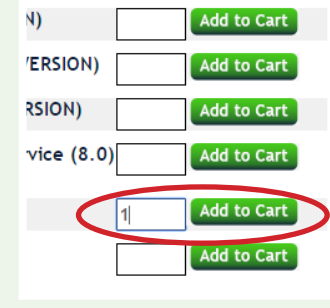

Total \$75.00

**1.** Go to **CETPCertification. org** and login by entering your username and password.

**2.** Under the **Learn** column on the home page, click **Purchase**.

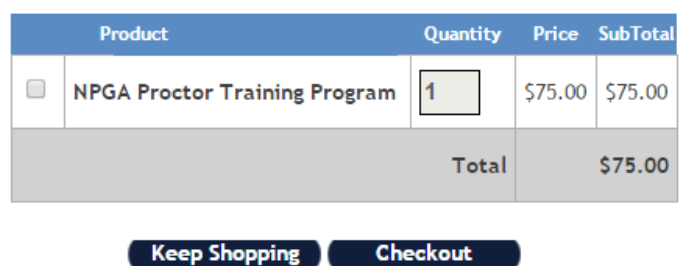

**4.** Click **Add to Cart** to go to the **Shopping Cart**. Make sure the item in your cart is correct, and click **Checkout**.

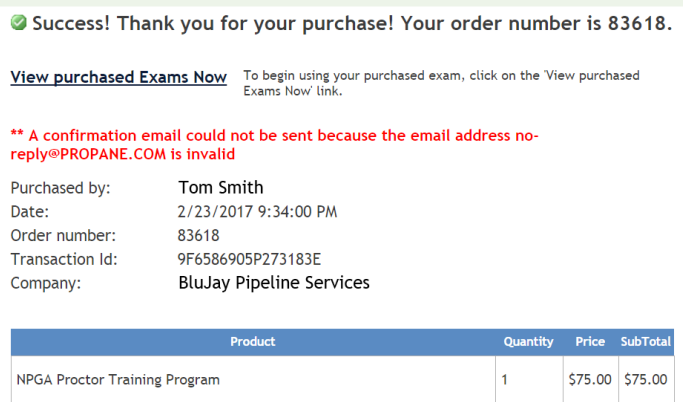

**5.** After completing the purchase, you will see a confirmation screen.

### **Taking the Proctor Training**

**1.** From the home page, click **My Assignments** in the **Learn** column.

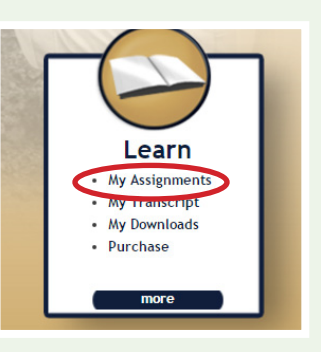

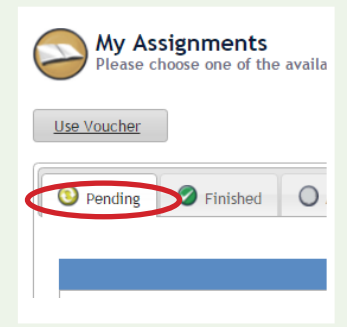

**2.** You can then choose the **NPGA Proctor Training Program** from the assignments listed in the **Pending** tab.

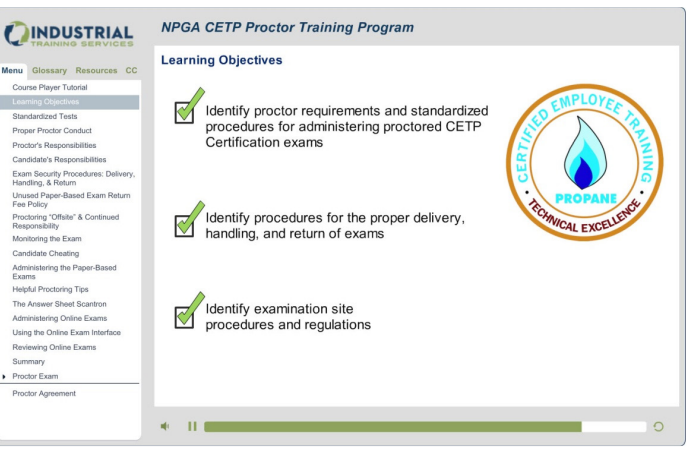

**3.** The **NPGA Proctor Training Program** will begin immediately. The **NPGA Proctor Exam** will begin at the conclusion of the training material.

#### **NPGA Proctor Training Program Details**

**Cost:** \$75 **Registration Expires:** After 3 years

Access the program through Industrial Training Services at CETPcertification.org.

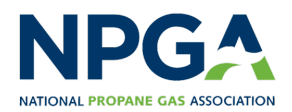

# **Proctor Registration**

## **Retrieving, Viewing, and Printing Your Proctor Credentials**

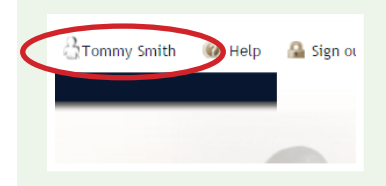

**1.** From any page within the system, click on your name in the top right corner of the screen to go to your profile.

**2.** Click **View Proctor/Evaluator Credentials** in the gray options bar to view your Proctor ID and Password.

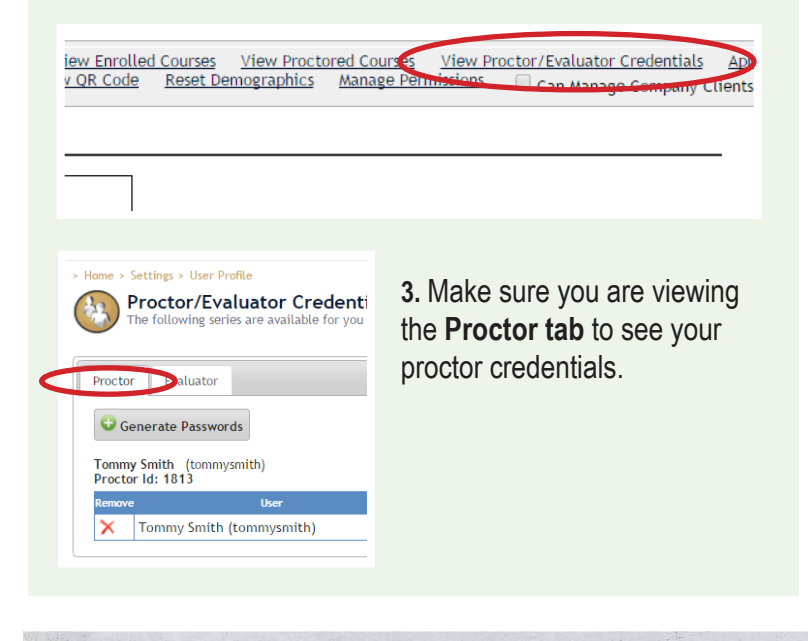

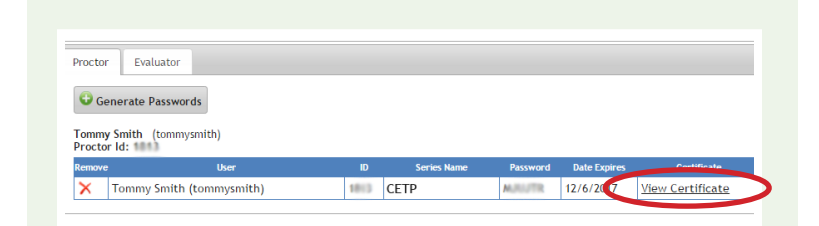

**4.** The table in the **Proctor tab** will show your credentials. Click **View Certificate** to see your Proctor Certificate. Your Proctor Certificate will include your Proctor ID and Password. You may print these for your records.

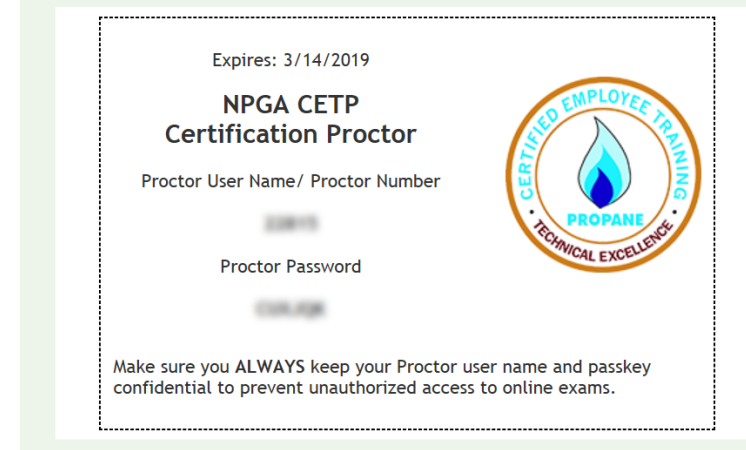

## **Additional Tips**

#### **Logging In**

Having trouble logging in?

Click **I forgot my password** and fill in the fields on the next page to get an email with a new temporary password.

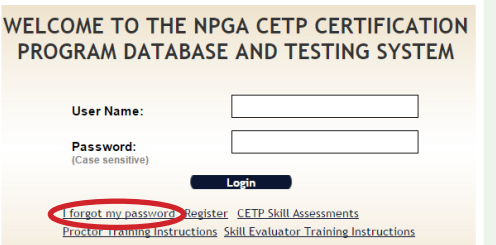

#### **Email Notifications**

Missing email notifications?

Make sure the email listed in your profile is accurate and up to date. This is where you will receive notifications, including password resets.

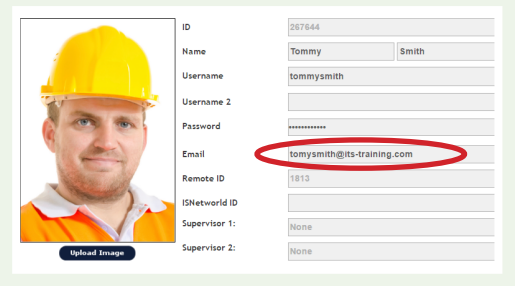

### **Contact Us**

If you have any questions about the NPGA Proctor Training Program, you can reach **Industrial Training Services** using the information below.

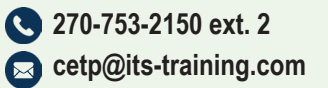